**руководство по эксплуатации**

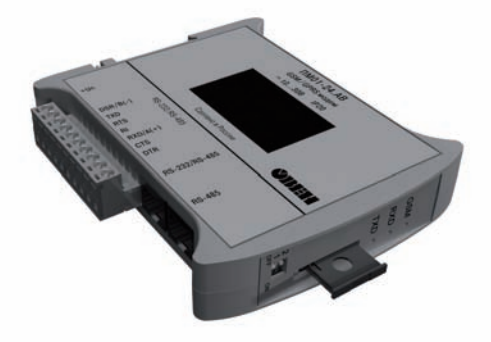

# **GSM\GPRS модемы ПМ0124.АВ и ПМ01220.АВ**

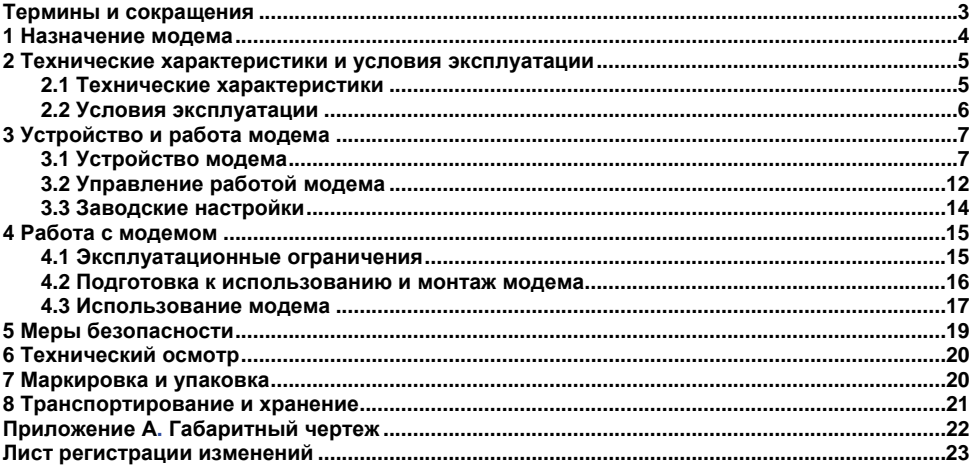

## Содержание

Настоящее Руководство по эксплуатации предназначено для ознакомления обслуживающего персонала <sup>с</sup> устройством, принципом действия, конструкцией, эксплуатацией и техническим обслуживанием GSM\GPRS модемов ПМ01-24.АВ <sup>и</sup> ПМ01-220.АВ <sup>в</sup> дальнейшем по тексту именуемых модем(ы).

Модемы выпускаются согласно ТУ 6571-001-46526536-2009.

Модемы изготавливаются <sup>в</sup> двух модификациях, отличающихся видом питающего напряжения:

**ПМ01-24.АВ** – номинальное напряжение питания 24 В постоянного тока;

**ПМ01-220.АВ** – номинальное напряжение питания 220 В переменного тока, частотой 50 Гц.

## <span id="page-3-1"></span><span id="page-3-0"></span>**Термины <sup>и</sup> сокращения**

**ПК** – персональный компьютер;

**АТ-команда** – команда для конфигурации <sup>и</sup> управления модемом;

**CSD** – технология передачи данных <sup>с</sup> коммутацией каналов <sup>в</sup> сетях GSM;

**GPRS** – сервис для передачи пакетированных данных посредством радиосигнала;

**GSM** – общий стандарт для сетей мобильной связи;

**PDU** – модуль данных протокола;

**SIM-карта** – идентификационный модуль абонента;

**SMS** – сервис, предназначенный для приема <sup>и</sup> передачи коротких сообщений посредством радиосигнала;

**SMS-СB** – сервис приема широковещательных коротких сообщений;

**SMS-MO** – сервис передачи коротких сообщений;

**SMS-MТ** – сервис приема коротких сообщений.

## <span id="page-4-1"></span><span id="page-4-0"></span>**1 Назначение модема**

Модем совместно с SIM-картой предназначен для удаленного обмена данными через<br>роводные системы связи стандарта GSM с оборудованием, оснашенным беспроводные системы связи стандарта GSM <sup>с</sup> оборудованием, оснащенным последовательными интерфейсами связи.

Модем имеет возможность выполнять следующие функции:

- прием <sup>и</sup> передача SMS;
- прием <sup>и</sup> передача данных <sup>с</sup> помощью CSD;
- прием <sup>и</sup> передача данных <sup>с</sup> помощью GPRS;
- работа <sup>с</sup> последовательными интерфейсами RS-232 или RS-485;

– управление приемом <sup>и</sup> передачей данных по последовательным интерфейсам RS-232 или RS-485 с помощью АТ-команд <sup>в</sup> соответствии со стандартами GSM 07.05 и GSM 07.07.

– индикация наличия обмена данными по последовательным портам RS-485 или RS-232;

– индикация наличия регистрации <sup>в</sup> сети GSM <sup>и</sup> наличия передачи данных <sup>в</sup> режиме GPRS.

Модем изготавливается <sup>в</sup> пластмассовом корпусе, предназначенном для крепления на DIN-рейку. Тип антенного соединителя – гнездо SMA. Габаритные размеры модема приведены в Приложении А.

## <span id="page-5-1"></span><span id="page-5-0"></span>**2 Технические характеристики и условия эксплуатации**

## <span id="page-5-2"></span>**2.1 Технические характеристики**

Основные технические характеристики модема представлены <sup>в</sup> таблице 2.1.

**Таблица 2.1 – Основные технические параметры**

| Параметр                                                      | Значение                |  |  |  |
|---------------------------------------------------------------|-------------------------|--|--|--|
| Диапазон напряжений питания постоянного тока<br>ПМ01-24.AB. В | от 10 до 30             |  |  |  |
| Диапазон напряжений питания переменного тока                  |                         |  |  |  |
| ПМ01-220.AB, B                                                | от 90 до 250            |  |  |  |
| частота, Гц                                                   | от 47 до 63             |  |  |  |
| Максимальная потребляемая мощность,                           | 15                      |  |  |  |
| не более, ВА                                                  |                         |  |  |  |
| Рабочий частотный диапазон                                    | EGSM900/DCS1800/PCS1900 |  |  |  |
| Класс выходной мощности передатчика                           | 4 (EGSM900),            |  |  |  |
|                                                               | 1 (DCS1800/PCS1900)     |  |  |  |
| Класс мобильного оборудования                                 | B                       |  |  |  |
| GPRS мультислот класс                                         | 10                      |  |  |  |
| Скорость обмена в режиме CSD, бит/с                           | 9600                    |  |  |  |
| Скорость обмена в режиме GPRS, бит/с                          | прием - до 85600        |  |  |  |
|                                                               | передача - до 42800     |  |  |  |
| Поддерживаемые типы SMS                                       | SMS-MO, SMS-MT, SMS-CB  |  |  |  |
| Поддержка SIM-карт                                            | 1.8В и ЗВ               |  |  |  |

#### <span id="page-6-0"></span>**Окончание таблицы 2.1**

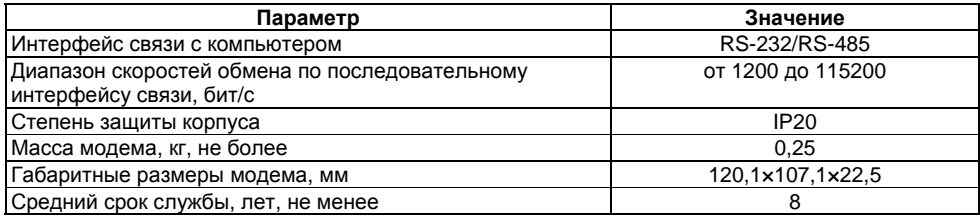

## <span id="page-6-1"></span>**2.2 Условия эксплуатации**

Модем эксплуатируется при следующих условиях:

- закрытые взрывобезопасные помещения без агрессивных паров <sup>и</sup> газов;
- температура окружающего воздуха от минус 30 до 70 °С;

– верхний предел относительной влажности воздуха – не более 80 % при температуре 25 °С <sup>и</sup> более низких температурах без конденсации влаги;

– атмосферное давление от 84 до 106,7 кПа.

По устойчивости <sup>к</sup> климатическим <sup>и</sup> механическим воздействиям при эксплуатации модем соответствует требованиям правил применения абонентских станций сетей подвижной радиотелефонной связи стандарта GSM-900/1800.

## **3 Устройство <sup>и</sup> работа модема**

## **3.1 Устройство модема**

Функциональная схема модема приведена на рисунке 3.1.

<span id="page-7-2"></span><span id="page-7-1"></span><span id="page-7-0"></span>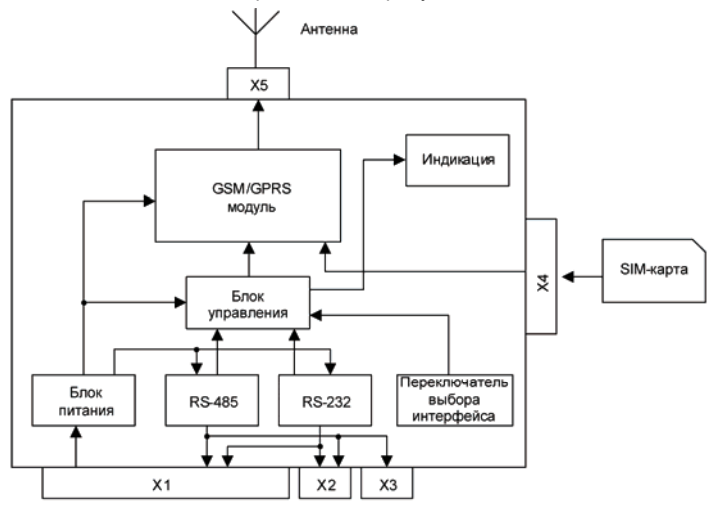

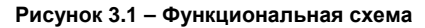

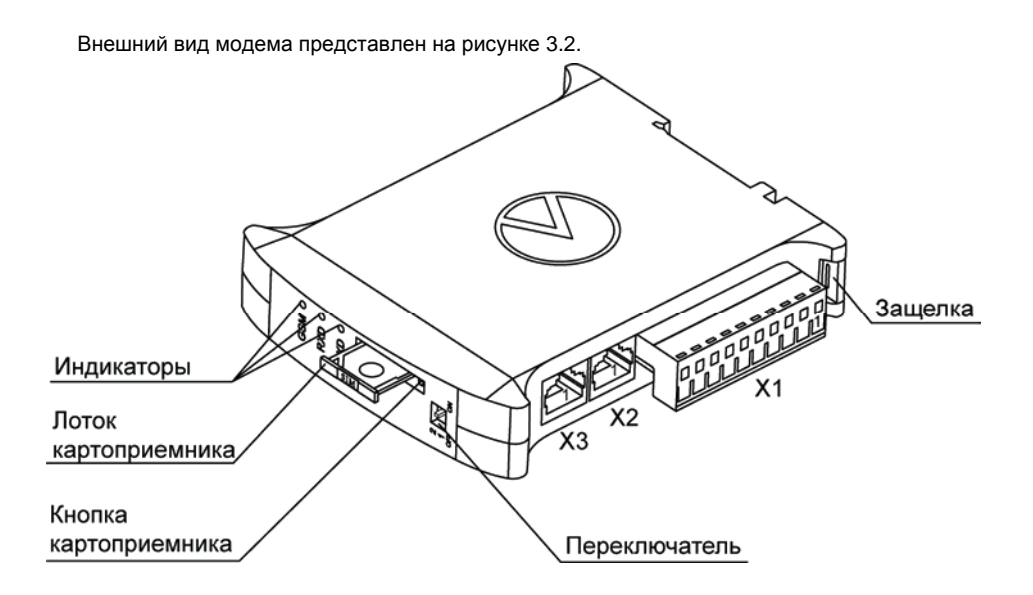

**Рисунок 3.2 – Внешний вид модема**

Блок управления выполняет функции запуска GSM/GPRS модуля, коммутации сигналов последовательных интерфейсов <sup>в</sup> GSM/GPRS модуль, управления индикацией.

Три соединителя X1, Х2, X3 служат для подключения линий последовательных интерфейсов RS-232 или RS-485 (на рисунке 3.2 указан первый контакт соединителей). Назначение контактов соединителей для подключения линий последовательных интерфейсов RS-232, RS-485 приведено <sup>в</sup> таблице 3.1.

Выбор интерфейса осуществляется <sup>с</sup> помощью двухпозиционного переключателя, расположенного на передней панели (см. рисунок 3.2). Кроме того, <sup>с</sup> помощью переключателя подключается внутреннее сопротивление согласования для линии интерфейса RS-485 <sup>с</sup> номинальным значением сопротивления 120 Ом. Функциональное назначение положений переключателя приведено <sup>в</sup> таблице 3.2.

Индикация модема состоит из трех единичных индикаторов красного свечения. Назначение индикации модема приведено <sup>в</sup> таблице 3.3.

| Соеди-<br>нитель | <b>X2</b>                |               | X <sub>3</sub>           | X <sub>1</sub> |                          |                       |                        |
|------------------|--------------------------|---------------|--------------------------|----------------|--------------------------|-----------------------|------------------------|
| Контакт          | <b>RS-232</b>            | <b>RS-485</b> | <b>RS-485</b>            | <b>RS-232</b>  | <b>RS-485</b>            | Питание               |                        |
|                  |                          |               |                          |                |                          | <b>NM01-</b><br>24.AB | <b>NM01-</b><br>220.AB |
| 1                | R <sub>l</sub>           |               | Сигнал<br><b>PWRK</b>    |                |                          | $+U$ пит              | ~220 B                 |
| $\overline{2}$   | <b>RTS</b>               |               | Сигнал<br>4 <sub>B</sub> |                |                          | <b>GND</b>            | $-220B$                |
| 3                | <b>GND</b>               | <b>GND</b>    | <b>GND</b>               | <b>GND</b>     | <b>GND</b>               |                       |                        |
| 4                | <b>TXD</b>               |               |                          | <b>DSR</b>     | $B(-)$                   |                       |                        |
| 5                | <b>RXD</b>               | $A(+)$        | $A (+)$                  | <b>TXD</b>     | -                        | -                     |                        |
| 6                | <b>DSR</b>               | $B(\cdot)$    | $B(-)$                   | <b>RTS</b>     | ۰.                       |                       |                        |
| 7                | <b>CTS</b>               | ۰             | ۰                        | R <sub>l</sub> | ۰                        | -                     |                        |
| 8                | <b>DTR</b>               | ۰             | -                        | <b>RXD</b>     | $A(+)$                   | -                     |                        |
| 9                |                          |               |                          | <b>CTS</b>     | $\overline{\phantom{a}}$ |                       |                        |
| 10               | $\overline{\phantom{0}}$ |               |                          | <b>DTR</b>     |                          |                       |                        |

**Таблица 3.1 – Назначение контактов соединителей**

#### **Положение переключателя Позиция переключателя On Off 1** Сопротивление согласования линии интерфейса RS-485 120 Ом подключено Сопротивление согласования линии интерфейса RS-485 120 Ом отключено **2 АКТИВНЫЙ ИНТЕРФЕЙС RS-232** Активный интерфейс RS-485

#### **Таблица 3.2 – Функциональное назначение положений переключателя**

#### **Таблица 3.3 – Функциональное назначение индикаторов модема**

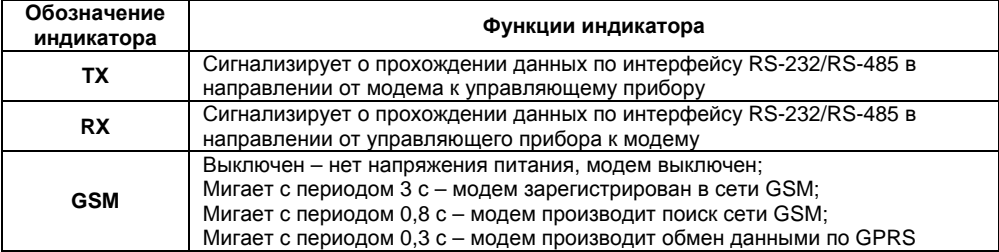

## <span id="page-12-1"></span><span id="page-12-0"></span>**3.2 Управление работой модема**

Управление работой модема осуществляется <sup>с</sup> помощью АТ-команд по выбранному последовательному интерфейсу. Список наиболее широко используемых команд приведен <sup>в</sup> таблице 3.4. В системах связи стандарта GSM передача данных может осуществляться различными способами, самые распространенные – это передача данных по CSD, передача данных по GPRS <sup>и</sup> передача данных <sup>с</sup> помощью SMS-сообщений. Для передачи данных требуется предварительно установить соединение <sup>с</sup> удаленным абонентом (кроме передачи данных <sup>с</sup> помощью SMS-сообщений). При передаче данных <sup>с</sup> помощью GPRS модем обеспечивает поддержку ТСP\IP и UDP протоколов. При передаче данных <sup>с</sup> помощью SMSсообщений модем обеспечивает поддержку текстового <sup>и</sup> PDU-режимов SMS-сообщений.

Сигнал **PWRK** (контакт 1 соединителя Х3) <sup>и</sup> сигнал 4 В (контакт 2 соединителя Х3) используются для внешнего принудительного перезапуска внутреннего GSM/GPRS модуля модема. Для выключения модуля необходимо замкнуть эти контакты между собой на время от 500 мс до 1 с. Для включения модуля необходимо замкнуть эти контакты между собой на время, равное 2,5 <sup>с</sup>.

## **Таблица 3.4 – Описание AT-команд модема**

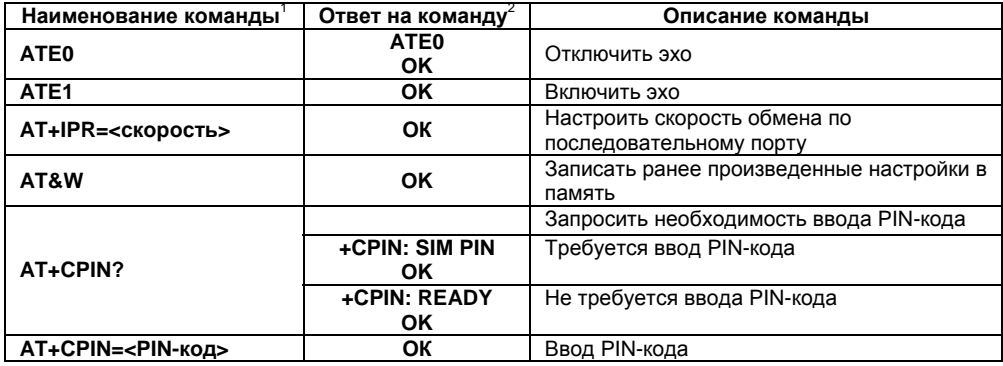

#### <span id="page-14-0"></span>**Окончание таблицы 3.4**

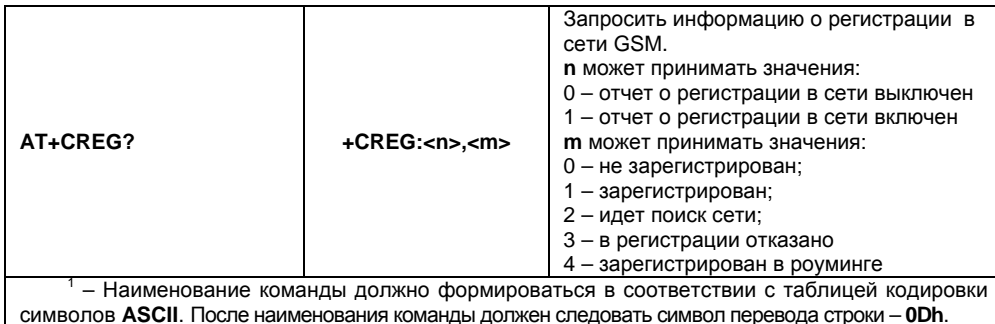

символов **ASCII**. После наименования команды должен следовать символ перевода строки – **0Dh**. 2 – Ответ модема начинается и заканчивается последовательностью символов перевода строки <sup>и</sup> возврата каретки – **0Dh 0Ah**.

#### <span id="page-14-1"></span>**3.3 Заводские настройки**

Модем поставляется <sup>с</sup> установленной скоростью работы по последовательному интерфейсу, равной 9600 бит/с, <sup>и</sup> отключенным режимом эха (команда **ATE0**). Для включения режима эха или установки других скоростей работы по последовательному интерфейсу необходимо воспользоваться командами <sup>в</sup> соответствии <sup>с</sup> таблицей 3.4.

**Внимание!** Работа по интерфейсу RS-485 c включенным режимом эха может быть нестабильной.

## <span id="page-15-2"></span><span id="page-15-1"></span><span id="page-15-0"></span>**4 Работа с модемом**

#### **4.1 Эксплуатационные ограничения**

К эксплуатации и монтажу модема должны допускаться только лица, имеющие необходимую квалификацию, изучившие данное руководство по эксплуатации <sup>и</sup> прошедшие инструктаж по технике безопасности.

Модем подлежит <sup>в</sup> процессе эксплуатации периодическому обслуживанию. Эксплуатация должна осуществляться <sup>в</sup> соответствии <sup>с</sup> требованиями технических условий <sup>и</sup> настоящего руководства по эксплуатации.

Эксплуатировать модем допускается только при условиях, изложенных <sup>в</sup> <sup>п</sup>. [2.2](#page-6-1). Не допускается попадание влаги на выходные контакты соединителей <sup>и</sup> внутренние элементы модема. Запрещается использование модема <sup>в</sup> агрессивных средах <sup>с</sup> содержанием <sup>в</sup> атмосфере кислот, щелочей, масел <sup>и</sup> <sup>т</sup>.п.

Запрещается самостоятельно разбирать <sup>и</sup> производить ремонт модем.

При эксплуатации следует учитывать ограничения на использование устройств радиосвязи вблизи других электронных устройств:

– запрещается включать модем <sup>в</sup> больницах или вблизи медицинского оборудования, кардиостимуляторов, слуховых аппаратов. Модем может создавать помехи для медицинского оборудования;

– запрещается включать модем в самолетах;

– на близком расстоянии модем может создавать помехи для телевизоров, радиоприемников и персональных компьютеров.

Гарантируется устойчивое функционирование модема по последовательному интерфейсу на заявленных скоростях при длине интерфейсного кабеля не более 3 <sup>м</sup> для интерфейса RS-232 и не более 1200 <sup>м</sup> для интерфейса RS-485.

Возможно одновременное использование только одного последовательного интерфейса. При работе по последовательному интерфейсу RS-232 необходимо отключить сопротивление согласования линии интерфейса RS-485 <sup>с</sup> помощью переключателя на передней панели.

#### <span id="page-16-1"></span><span id="page-16-0"></span>**4.2 Подготовка <sup>к</sup> использованию <sup>и</sup> монтаж модема**

Необходимо установить модем на DIN-рейку защелкой вниз. Габаритные размеры модема приведены <sup>в</sup> Приложении А.

Следует проложить линии связи. При монтаже внешних связей необходимо обеспечить их надежный контакт <sup>с</sup> соединителями модема.

При работе <sup>с</sup> интерфейсом RS-232 <sup>с</sup> использованием только линий **TXD**, **RXD** <sup>и</sup> **GND** необходимо замкнуть перемычкой выводы 9 и 6 соединителя Х1.

**Внимание!** Запрещается объединять контакты «**GND**» соединителей модема <sup>с</sup> заземлением оборудования. Не допускается прокладка линий последовательных интерфейсов в одном жгуте с силовыми проводами, создающими высокочастотные или импульсные помехи.

Далее следует подключить антенну <sup>к</sup> соединителю Х5.

Для установки SIM-карты <sup>в</sup> модем на кнопку картоприемника <sup>и</sup> извлечь лоток картоприемника (см. рисунок 3.2). Вставить <sup>в</sup> лоток SIM-карту <sup>и</sup> задвинуть лоток внутрь картоприемника до упора.

Выбрать тип последовательного интерфейса <sup>и</sup> при надобности подключить внутреннее сопротивление согласования (<sup>в</sup> случае использования интерфейса RS-485) <sup>с</sup> помощью переключателей на передней панели модема.

После подключения всех необходимых внешних цепей подать питание на модем.

## <span id="page-17-1"></span><span id="page-17-0"></span>**4.3 Использование модема**

Ниже приведены примеры использования модема для обмена данными <sup>с</sup> удаленными абонентами GSM сети

## **4.3.1 Передача данных <sup>с</sup> помощью SMS-сообщений**

Для передачи данных <sup>с</sup> помощью SMS-сообщений <sup>в</sup> текстовом режиме необходимо отправить в модем следующие команды:

**AT+CMGF=0** – установка текстового режима для SMS-сообщений;

#### **AT+CMGS=<номер> <текст> ctrl+Z .**

Между вводом команды **AT+CMGS=<номер<sup>&</sup>gt;** <sup>и</sup> вводом текста необходимо дождаться ответа модема <sup>в</sup> виде символа "**>**".

Прием SMS-сообщения индицируется отчетом:

#### **+CMTI:<память>,<индекс>,**

где **<sup>&</sup>lt;память<sup>&</sup>gt;** – тип памяти, <sup>в</sup> которой сохранено сообщение,

**<sup>&</sup>lt;индекс>** – порядковый номер сообщения <sup>в</sup> памяти.

Прочитать принятое сообщение можно командой: **AT+CMGR=<индекс>,0**.

## **4.3.2 Обмен данными <sup>с</sup> помощью соединения по CSD**

Для обмена данными <sup>с</sup> помощью соединения по CSD необходимо отправить модему команду соединения <sup>с</sup> удаленным абонентом: **ATD<номер>.**

В случае успешной установки соединения модем должен выдать отчет: **CONNECT <sup>&</sup>lt;скорость>**. Далее возможен обмен данными <sup>с</sup> удаленным абонентом.

## **4.3.3 Обмен данными <sup>с</sup> ТСP\IP сервером по GPRS**

Для обмена данными по ТСP\IP протоколу необходимо отправить <sup>в</sup> модем следующий набор команд:

– **AT+CGATT=1** – подключение модема <sup>к</sup> сервису GPRS;

– **AT+CIPCSGP=1,"точка доступа","имя","пароль"** – выбор GPRS сервиса для передачи данных, задание точки доступа <sup>в</sup> сеть GPRS, имени пользователя <sup>и</sup> пароля.

– **AT+CIPSTART="TCP","xx.xx.xx.xx", "порт"** – установка соединения по ТСР\IP протоколу <sup>с</sup> сервером по заданному номеру порту, где **xx.xx.xx.xx** – IP-адрес сервера;

– **AT+CIPSEND <данные> ctrl-Z** – передача данных по установленному соединению.

После ввода команды **AT+CIPSTART**, <sup>в</sup> случае успешной установки соединения, модем выдаст отчет: **CONNECT OK**. Между вводом команды **AT+CIPSEND** <sup>и</sup> вводом данных следует дождаться ответа модема <sup>в</sup> виде символа "**>**".

## <span id="page-19-1"></span><span id="page-19-0"></span>**5 Меры безопасности**

По способу защиты от поражения электрическим током ПМ01-24.АВ соответствует классу III, ПМ01-220.АВ соответствует классу II <sup>в</sup> соответствии <sup>с</sup> ГОСТ 12.2.007.0-75.

При эксплуатации <sup>и</sup> техническом обслуживании необходимо соблюдать требования ГОСТ 12.3.019-80, «Правил эксплуатации электроустановок потребителей» <sup>и</sup> «Правил охраны труда при эксплуатации электроустановок потребителей».

Подключение, регулировка <sup>и</sup> техническое обслуживание модема должны производиться только квалифицированными специалистами, изучившими настоящее руководство по эксплуатации.

Во избежание поломок модема не допускается:

– класть или вешать на модем посторонние предметы, допускать удары по корпусу;

– производить монтаж <sup>и</sup> демонтаж, любые подключения <sup>к</sup> модему <sup>и</sup> работы по его техническому обслуживанию при включенном питании.

## <span id="page-20-1"></span><span id="page-20-0"></span>**6 Технический осмотр**

Технический осмотр модема проводится обслуживающим персоналом не реже одного раза в шесть месяцев <sup>и</sup> включает <sup>в</sup> себя выполнение следующих операций:

- очистку корпуса <sup>и</sup> соединителей модема от пыли, грязи <sup>и</sup> посторонних предметов;
- проверку качества крепления модема;
- <span id="page-20-2"></span>– проверку качества подключения внешних связей, антенны <sup>и</sup> SIM-карты.

Обнаруженные при осмотре недостатки следует немедленно устранить.

## **<sup>7</sup>Маркировка <sup>и</sup> упаковка**

При изготовлении на модем наносятся:

- товарный знак <sup>и</sup> наименование предприятия-изготовителя;
- условное обозначение исполнения;
- обозначение степени защиты корпуса;
- диапазон напряжения питания <sup>и</sup> потребляемая мощность;
- штрих-код;
- заводской номер модема.

Упаковка модема производится <sup>в</sup> соответствии <sup>с</sup> ГОСТ 23170 <sup>в</sup> потребительскую тару, выполненную из гофрированного картона по ГОСТ 7933.

## <span id="page-21-1"></span><span id="page-21-0"></span>**8 Транспортирование <sup>и</sup> хранение**

Модем транспортируется <sup>в</sup> упаковке при температуре от минус 45 до 70 °С <sup>и</sup> относительной влажности воздуха не более 95 % (при 35 °С).

Транспортирование допускается всеми видами закрытого транспорта.

Транспортирование <sup>в</sup> самолетах должно производиться <sup>в</sup> герметичных отсеках.

Хранение модема допускается <sup>в</sup> складских отапливаемых помещениях при температуре от 5 до 40 °С, среднегодовом значении относительной влажности 60% при температуре 20 °С, верхнее значение влажности может достигать 80% при температуре 25°С. Воздух помещения не должен содержать агрессивных паров и газов.

## **Приложение А**

<span id="page-22-1"></span><span id="page-22-0"></span>(справочное)

## **Габаритный чертеж**

На рисунке А.1 представлены габаритные размеры модема.

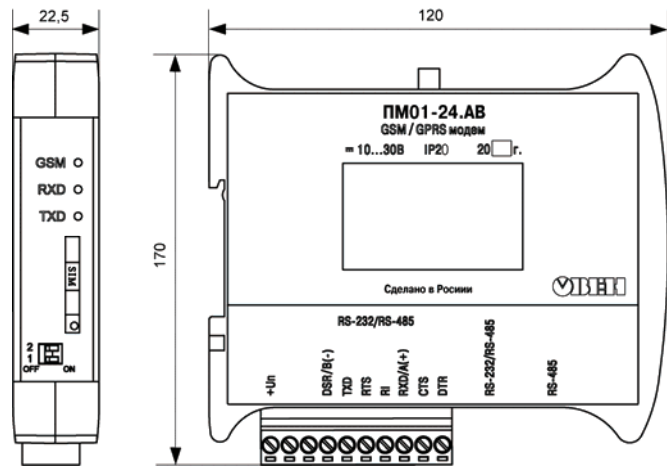

**Рисунок А.1 – Габаритный чертеж модема**

## <span id="page-23-1"></span><span id="page-23-0"></span>**Лист регистрации изменений**

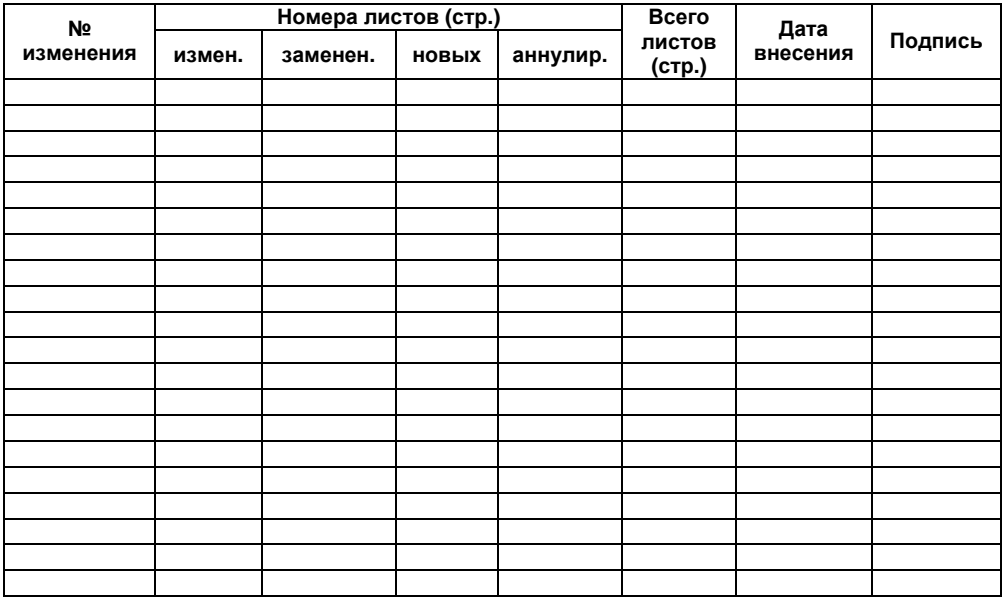

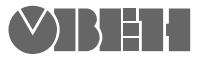

**Центральный офис: 111024, Москва, 2я ул. Энтузиастов, д. 5, корп. 5 Тел.: (495) 2216064 (многоканальный)** Факс: (495) 728-41-45 **www.owen.ru Отдел сбыта: sales@owen.ru Группа тех. поддержки: support@owen.ru**

> **Рег. № 747 Зак. №**